## FOSTEX

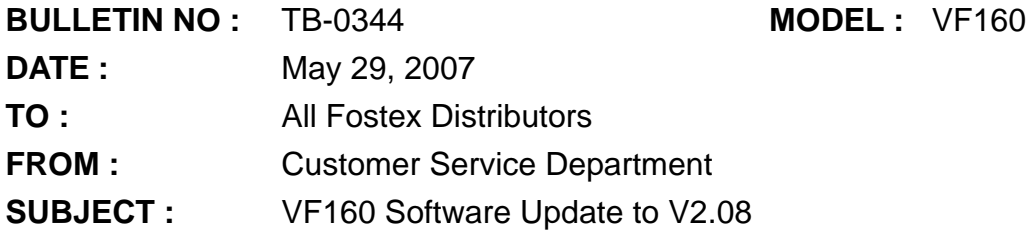

The VF160 software has been updated to V2.08 to rectify the following points. The zip compressed software update file "VF160V208.zip" is attached together with this bulletin. By extracting the compressed file, a new software update file "VF160MV2.08" is created. Burn this software update file onto a CD-R/RW disk and update the VF160 software using the internal CD-R/RW drive or an optional CD-1A(EX) accordingly. The version number and the programming date displayed on the VF160 LCD display are as follow.

Version : V2.08 Programming date : 2007/03/11

- 1. We mentioned that VF160 could work okay with a new CD-RW drive SSC-2485K with Fostex original firmware manufactured by LITE ON in the technical bulletin #TB-0324 (VF160 V2.07) issued on February 23, 2007. However, we found that writing error, etc. occasionally occurred with either the V2.07 software. This bug has been rectified on the V2.08 software.
	- **NOTE:** When the optional CD-1A(EX) internal CD-R/RW drive must be replaced for servicing purpose in future, due to a part availability, there is a case that we will supply the above mentioned LITE ON CD-RW drive SSC-2485K instead. In such a case, please kindly update the VF160 software to V2.08.
- 2. With the V2.08 software, the FDMS (Fostex Disk Management System) 3 backup data (with ".dat" extension) on CD-R/RW disk can be duplicated using a CD burning program running on PC for the purpose of loading data onto another VF160, etc. With a previous software, in order to duplicate the FDMS-3 backup disk, the only choice is to create a Image Disk and burn it using a CD burning program. Due to the compliance of this function, the maximum size that data can be burned is reduced by 6MB. Also in order to differentiate backup files in the case that backup data are large enough to use multiple CD-R/RW disks, the file name will be changed as "xxxxxxNN.DAT (xxxxxx: first 6 characters of VF160 original file name, NN: starting from 01 when multiple backup files exist (NN: 00 when only one backup file exists)". The way to duplicate backup CD is as follow.
	- 1) Save the recorded data onto a CD-R/RW disk put into an VF160 internal CD-R/RW drive by FDMS-3.
	- 2) Put the disk into a CD-R/RW drive on PC and copy a backup file with ".DAT" extension.
	- 3) Using a CD burning program, create a CD.
	- **NOTE:** Due to a reduction of file size that can be burned onto a single CD-R/RW disk, backup files using multiple 700MB CD-R/RW disk cannot be duplicated on PC. Using VF160 with V2.08 software, please kindly save data again.

**TECHNICAL**<br> **DECHNICAL**  $\overline{\phantom{0}}$ 

## FOSTEX

- 3. VF160 with the V2.08 software now complies with loading WAV files in a CD-R/RW disk created by Windows Vista standard CD burning function. To create a CD, please follow the steps below.
	- 1) Double-click the "Computer" icon on PC on which Windows Vista is running.
	- 2) Double-click a drive which can burn CD and where a blank CD-R/RW disk is put in.
	- 3) Click the down-arrow radio button to display the format option.
	- 4) In the format option, select the "MASTER" and then press the "NEXT" button.
	- 5) Drag & drop WAV files that you would like to burn onto a CD-R/RW disk.
	- **NOTE:** For your information, Windows XP standard CD burning function only complies to the "MODE 2" format. The CD-R/RW disk formatted by the MODE 2 cannot be recognized on VF160. In this case, using a CD burning program, select the "MODE 1" format method and burn the CD.
- 4. On VF160 with previous software, no matter how many backup disks are created, the disk Volume Label is fixed by "VF160\_Vxxxx" (xxxx: software version number. In the case of V2.07 software, the Volume Label is "VF160\_V0207".). If multiple backup disks exist with the same Volume Label, there is a case that PC does not recognize each disk and the file inside the disk. In order for PC to properly differentiate and recognize multiple CDs with FDMS-3 / WAV backup data, the Volume Label will be changed on each disk. The new Volume Label will be the previous one plus randomly selected 4-digit alphanumeric numbers and 2-digit disk number which starts from 01 when multiple backup files exist (00 when only one backup file exists). If the software version is V2.08 and the disk is the 2nd backup data, an example of the Volume Label will be "VF160\_V0208\_JIIG02".

Thank you  $+$  best regards,